# Interface

Lorain County Computer Users Group www.LCCUG.com info@LCCUG.com Volume 30 Number 2 February 2018

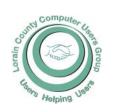

2018

Inside This Issue

President's Letter Pg.2

LCCUG Officers Pg.2

Minutes Pg.4

Interesting Internet Finds

1 g.5

Classes & Workshop Pg.6

Shimmering... Pg.7

Genealogy Pg.8

Facebook Hacked?...Pg.8

Web Surfing for Music

Pg.10

OGS News Pg.11

Our New Location Map

Pg.12

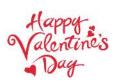

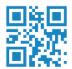

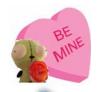

Tuesday February 13, 2017

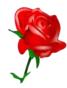

## How To Effectively Search the Internet

by

Bruce Brockman, President of the NEOPC

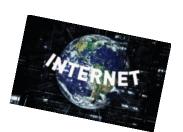

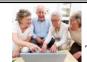

### Come learn with us!

The Lorain County Computer Users Group P.O. Box 792 Amherst, Ohio 44001 Phone: 440-363-1232

© Lorain County Computer Users Group © 2017

### RAFFLE ITEMS

- 1. Mystery Prize: Be there to find out
- 2. Ideaworks Outlet Multiplier w/2 USB Ports
- 3. Zone Tech Emergency Escape Tool
- 4. Retractable Stereo 3 ft. Cable

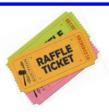

## **New Meetings Now Held at LCCC**

LCCC Community Learning Center at Lorain High School

2600 Ashland Ave. Lorain, Ohio

Doors will open at 6:00 PM, program starts at 6:30 PM

## A Word From Our President

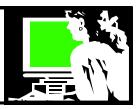

2018 plans are shaping up! LCCUG is lining up some very interesting programs. Stay tuned.

Our February meeting will see Bruce Brockman, President of the NEOPC, the nearby computer club that meets in Westlake, making a presentation. He will be showing us various ways to find information on the internet through a wide variety of browsers and learn to check out the information we find for validity. This program sounds really useful; I know I can't wait.

I want to remind our members to "like" our club Facebook page. If you are a Facebook member, search for LCCUG and ask to join. We can use this to do more sharing among our members and interested community members. Let's build up our use of this social media. Any questions please ask <a href="mailto:president@lccug.com">president@lccug.com</a>

I always like to suggest the option of viewing an online class in the winter. If you don't want to go out in the cold... there is still a lot of learning to be done while sitting in front of your computer. The easiest way to get started is by searching YouTube. There are instructional videos available on "everything". If there is something you want to know more about – it is there. Let me know if you can't find what you want and I'll help you look.

Remember, if the **weather is bad** and you wonder if we are going ahead with our meeting... please check your email for a notice to that effect. We will also make a change on the webpage if our webmaster can get to his computer.

Sandra Ruth LCCUG President

## LCCUG Officers For 2018

| President                  | Sandee Ruth president@lccug.com          |
|----------------------------|------------------------------------------|
| Vice President             | Carole Doerr<br>vp-programs@lccug.com    |
| Secretary                  | Don Hall<br>secretary@lccug.com          |
| Treasurer                  | Micky Knickman<br>treasurer@lccug.com    |
| Newsletter<br>Editor       | Pam Rihel<br>newsletter@lccug.com        |
| Web Page Editor            | Richard Barnett<br>webpage@lccug.com     |
| Statutory Agent            | Sandra Ruth<br>statutory_agent@lccug.com |
| Director of<br>Membership  | Dennis Smith<br>membership@lccug.com     |
| Director of<br>Advertising | Richard Barnett<br>advertising@lccug.com |
| Director of<br>Education   | Neil Higgins<br>education@lccug.com      |

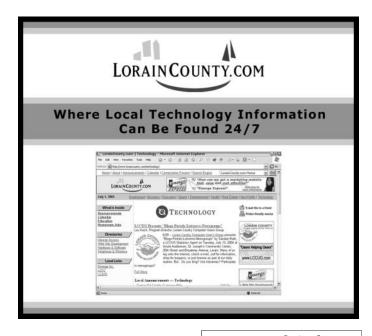

### Tuesday February 13, 2018

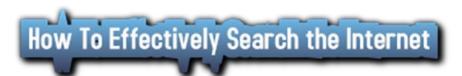

by

## Bruce Brockman, President of the NEOPC

Bruce Brockman is President of the North East Ohio Personal Computer group that meets at the Westlake library. He has also owned and run his own Computer Company to help people understand computers, programs and the internet.

He will be showing us various ways to find information on the internet through a wide variety of browsers and learn to check out the information we find for validity. This is a very interesting, informative and easy to understand presentation that you will not want to miss.

This program is open to the public and our doors open at 6pm and the program will start after a brief meeting at 6:30pm

### Attention! Attention! Attention!

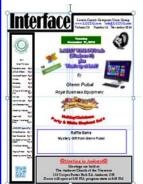

Now you can get a 5 year membership subscription to LCCUG for only \$75.00.

This is a savings of \$50.00. Can't beat this price.

So talk to Micky Knickman our Treasurer and get started on your 5 year membership today.

Don't wait until this great offer disappears.

Sign-up today...

## MEETING CANCELLATION NOTICE

When a meeting is cancelled, the notification will be on our Websites and emails will be sent out to our members.

Our Websites are: www.lccug.com/members

If you think the weather is too bad to drive in then don't try to come to a meeting that may already be cancelled. Please check your email boxes and our websites.

Thank You

### **WE HAVE MOVED**

Lorain High School / LCCC 2600 Ashland Ave. Lorain 44052

Directions on back of newsletter

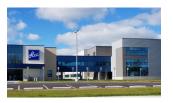

### Class Ideas?

Neil needs your input into what classes you would like him to present to our members.

Please tell Neil or one of the other officers what you would like to learn and we will be happy to hold classes on your subject./subjects.

February 2018 Interface Volume 30 Issue 2| Page 3

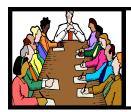

## Executive Board Meeting Minutes

#### **JANUARY 2, 2018**

The board Google Hangout video meeting was attended by Sandee Ruth, Carole Doerr, Don Hall, Micky Knickman, Richard Barnett, Dennis Smith and Neil Higgins.

The board reviewed the upcoming programs for the early part of 2018 with Carole reporting October is a go for Glenn Pubal and Richard is checking out fixing phones and their repair. Carole will contact the FBI for a possible program.

Sandee, Micky and Carole attended the NEOPC meeting in December and reported on various procedures they use which may benefit our club.

The board passed a resolution to cancel our liability insurance based on 4 months of investigating the issue..

The club gave \$100 to charity based on the Christmas Party 50/50 raffle.

Carole moved Richard seconded the meeting be adjourned.

#### **MEMBERSHIP WITH LCCUG:**

Yearly dues are \$25.00. For more information contact:

Dennis Smith

Director of Membership,

membership@lccug.com.

Directions to Meetings:
A map and directions to our meetings can be found on our Members' web page:

www.lccug.com/members. Just click on the link "Meeting Locations & Directions"

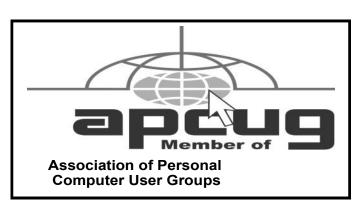

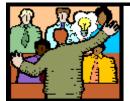

## General Meeting Minutes

#### **JANUARY 9, 2018**

President Sandee Ruth called the meeting to order. A motion to accept the minutes as shown in the January issue of the *INTERFACE* was made by Richard Barnett seconded by Neil Higgins. Motion passed.

Sandee informed the attendees of next months program on library services and of the problem solving workshop next week.

We had one new member join the club tonight.

Neil Higgins gave a program explaining that Chromebooks are a type of computer using the Chrome OS operating system whose apps are on the Web, not stored on the computer. There are multiple manufactures of Chromebooks and their prices vary from \$99 to \$1000. The average price is \$180 and up. He explained the benefits and drawbacks of the Chromebooks along with quick tips for the operating system.

Nancy Smith won thee attendance raffle, Elaine D'Andra the rollover raffle and Pam Rihel the software / hardware raffle.

Ron Dix moved, Carole seconded the meeting be adjourned.

### LCCUG Members Page

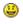

Don't forget to check the Members' page for up-to-date information about programs & events:

http://www.lccug.com/members

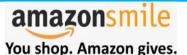

Thinking of shopping with Amazon? Well you can now go to our lccug.com website and just click on the amazonsmile link and start shopping.

Our club gets rewarded for any items purchased from our website. So the more you buy the better it is for our club. SO START SHOPPING.

February 2018 | Interface

## **Interesting Internet Finds**

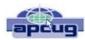

Steve Costello, Boca Raton Computer Society editor@brcs.org http://ctublog.sefcug.com/

If you are still using these viewers, you need to read this post. This post also lists several alternatives to the viewers, if you don't already know of any. (Note: It has been years since I have used any of these viewers because I use LibreOffice which can read these types of files.)

#### The 50 Cool Uses For Live CDs

http://www.makeuseof.com/tag/download-50-cool-uses-for-live-cds/

I only knew 7 of the uses for live CDs, which surprised me a little. Check this post for yourself, and I am sure you will find a few that you have never thought of.

#### Why Traditional Antivirus Is Doomed

https://davescomputertips.com/why-traditional-antivirus-is-doomed/

This is a short opinion piece; to which I mostly agree. Also, it seems to advocate the use of sandboxing as an alternative to traditional antivirus software. My only problem with this is that the average computer user will not know enough to work without the traditional antivirus software effectively.

While going through the more than 300 RSS feeds, I often run across things that I think might be of interest to other user group members.

The following are some items I found interesting during the month of October 2017.

#### Computer Systems Unlimited, Inc.

We are a full service computer/peripheral sales and repair Company specializing in custom built Pc's, network design, software integration, and everything inbetween. We are located in the small college town of Oberlin, Ohio, and for four-

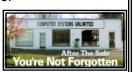

teen years have been providing unrivaled service to home users, small and large businesses all over Ohio as well as State and local government agencies. All of our systems and networks are tailored to meet the individual needs of our customers.

Onsite service and repair for all networks and systems, In house service and repair, Pick up and drop off, Printer repair and cleaning, Laptop repair, Software troubleshooting, Custom designed networks and pc's, MAC repair, Parts replacement & Expert advice and support and Data Recovery.

\* Computer Systems Unlimited is happy to offer a 5% discount on all computer systems ordered by LCCUG members.

\* Computer Systems Unlimited will also offer a free computer diagnostics check, (a \$25 value), for all LCCUG members.

Visit our web site at www.csuoberlin.com for more of what we can do. Store Hour Monday 9-5:30 - Thursday 9-5:30 - Friday 9-5 - Saturday 9-1

## Did you know you can "Voice Type" in Google Docs?

https://whatsonmypc.wordpress.com/2017/10/01/google-docs-voice-type/

I did not know this before reading this post, and I am sure not many others do either. No special software needed, but of course, you do need to have a working microphone.

## **5 Common PayPal Scams and How to Avoid Them** https://www.maketecheasier.com/common-paypal-scams/

If like me you use PayPal, you should read this post and be aware of these common scams as well as others. How to Use VirtualBox: User's Guide

http://www.makeuseof.com/tag/how-to-use-virtualbox/

I use VirtualBox all the time and have told others about it. For anyone who wants to know more about Virtual-Box this is an excellent source.

## Android Security 101: How to Secure Your Data Connections & Browse the Web Safely

https://android.gadgethacks.com/how-to/android-security-101-secure-your-data-connections-browse-web-safely-0180466/

Good general advice. Specific apps are suggested but not necessarily the best, though I use the suggested password manager and privacy browser myself, and have for a long time. It really doesn't matter, if you use a good alternative.

## **Linux For Old Laptops: The 4 Best Linux Distros to Try**

https://www.addictivetips.com/ubuntu-linux-tips/linux-for-old-laptops-the-best-linux-distros/
There are many Linux distributions out there. If you have an old laptop lying around, check out this post for four distributions to try if interested in trying Linux out.

## The Best Ways to Scan a Document Using Your Phone or Tablet

https://www.howtogeek.com/209951/the-best-ways-to-scan-a-document-using-your-phone-or-tablet/
If you have a smartphone or tablet with you, you also have a portable scanner. Check out this post to learn how to scan documents with Android or iOS devices. It is quick and easy on my Android smartphone.

Most Fridays, more interesting finds will be posted on the Computers, Technology, and User Groups Blog: http://ctublog.sefcug.com/tag/interesting-internet-finds/

The posts are under Creative Commons licensing

## NEED HELP? CALL FOR HELP!

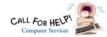

### Here's Who to Contact:

#### **Neil Higgins**

440-967-9061 - higgins.neil@gmail.com Evenings 6 p.m. -10 p.m. + Weekends Hardware, Linux & Windows Operating Systems, Chromebooks, Tweaking your system

#### Micky Knickman

440-967-3118 - micky@knickman.com

Daily 6:00 am to 4:00 pm. Leave message if no answer. General Software Configuration, Hardware Installation, Basic to Advanced Windows

#### Richard Barnett

440-365-9442 - Richard216@aol.com

Evenings & Weekends

General Software Configuration, Hardware Installation, Basic to Advanced Windows & Web Page Design

#### Sandee Ruth

440-984-2692 - sandee29@gmail.com Basic Word Processing, Windows, & Web Design Advanced Internet

#### Pam Casper Rihel

440-277-6076 6:00 p.m. to 10:00 pm Monday thru Thursday Genealogy help prihel1947@gmail.com

#### **Denny Smith**

440-355-6218 - dennis.smith@windstream.net Microsoft EXCEL Leave message on machine.

If any of our members are interested in helping other users with what programs you are adept at, please contact any of our officers with you name, what program or programs you would be willing to give help with, you email address and or phone number and when you would like to have them call you. Thanks

Newsletter Editor: Pam Rihel using Microsoft Publisher, 2013

This Month's contributors: Micky Knickman, Sandra Ruth, Pam Rihel, Don Hall, Dennis Smith, Neil Higgins, Carole Doerr, Dick Eastman, Steve Costello, Scambusters, Len Nasman, APCUG, Microsoft Office art online, https:// duniyarwayadacomputer.blogspot.com/2017/06/menene-

> Newsletter is now Online at lccug.com/newsletters or lccug.com

### LCCUG ONGOING WORKSHOP

ALL ARE FREE AND OPEN TO THE PUBLIC

## Problem Solving Workshop

Date: Tuesday - February 20, 2018

Time: 5:30 - 8 pm Instructor: Micky Knickman, Neil

Higgins, Richard Barnett

Place: Learn how to repair or update your computer by

changing hard drives, memory, CD ROMs, etc.

Members are encouraged to bring their computers anytime before 7:30 pm for assistance from Micky, Neil & Richard.

### Learning About Electronics

Date: Tuesday - February 20, 2018

Time: 5:30 - 8 pm Instructor: Sandee Ruth Place: Learn how use you electronic devices.

Members are encouraged to bring their tablets, iPod, kindles, etc. at 5:30 pm for assistance from Sandee and any other knowledgeable members. Public is welcome to sit in these classes.

### Learn About Chromebook Hands-on

Date: Tuesday– February 20, 2018

Time: 5:30-8 pm Instructor: Neil Higgins

Place: Lorain County Community College 2600 Ashland Ave-

nue, Lorain

**Instructor: Neil Higgins** 

We'll be demonstrating an operating system called ReactOS. It is an advanced, free and open source operating system providing a ground-up implementation of a Windows XP compatible operating system. It aims to achieve complete compatibility with applications and device drivers meant for Windows XP operating systems, by using a similar architecture and providing a complete and equivalent public interface. ReactOS system requirements are very light, requiring only a 500 MB Hard Drive and 96 Megabytes of RĂM. The ReactOS Foundation Websitehttp://www.reactos.org/.

Please bring a flash drive to obtain handout materials. If you would like to participate and get copies of the material for this presentation, please let Neil know by sending an email to Education@lccug.com

### **Computer Club News**

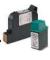

Don't Forget to Bring in Your **Used Ink Cartridges** 

LCCUG is collecting empty ink cartridges. Recycle & Help Our Club, Too!

internet.html

### ScamBusters.org

## **Shimming: The Latest Trick to Steal Your Payment Card Details**

By now, most of us know about and watch out for skimmers — cleverly-disguised devices attached to the front of the card slot in ATMs and point of sale (POS) machines like those on gas pumps and in stores.

But what about shimmers and shimming?

The relentless march of technology has enabled crooks to produce reading devices so thin they can actually fit inside the card slot and are virtually impossible to detect.

But don't panic — yet. Shimmers are rare — although they first appeared in Mexico and Arizona two years ago — and they rely on an unusual combination of card technology to work effectively.

Even so, security experts say shimming is likely to be a growth crime in 2018, especially in the US, which lags behind many other countries in the introduction of card reading security technology.

#### In very simple terms, here's how shimming works:

- O The crook inserts the paper-thin shim into an ATM or payment machine. It can fit into almost any reader, including the small devices we see and use in stores.
- O The shimmer can read inserted card details from the silver microchip most of us now have on our debit and credit cards.
- O The shim is easy to set up because the crook appears just to be putting a regular card into the machine.
- O The crook must remove the shim from the machine in order to read the data it has collected. But, again, this is quite easy he looks to be just removing his own card.\* The big problem for him is that payment card microchips can be copied but not cloned. However, the stolen data can be used to make an "old-style" magnetic stripe card.
- O One more "however": the microchip has a different CVV number to the one used on the card's magnetic strip, so the crook can't use the correct CVV unless he also sets up a hidden camera to snap the user keying in the code.
- O Even so, the fake card with just a magnetic strip can still be used in stores that haven't caught up with chip card technology yet and don't require a CVV number (the three-digit one normally printed on the back of the card next to the signature).

It could take years before magnetic stripes eventually disappear from debit and credit cards and before all retailers have the right security procedures in place.

In the meantime, financial security experts suggest there are 5 things you can do to avoid falling victim to a shimmer.

1. If you sense some resistance when you insert your card, or it gets stuck, it's possible or even likely there's a shimmer inside. Don't push. Try to use an alternative machine or payment/withdrawal method.

For instance, if it's a point-of-sale card reader, you may be able to swipe your card instead. Ironically, the shimmer can't read that.

Some stores also now accept PayPal at their point of sale.

At a bank, you can make your withdrawal via a "real" teller.

- 2. When withdrawing cash, use an ATM inside a bank or other building. Crooks are far more likely to insert their shimming devices in outside machines.
- 3. Cover the keypad with your hand or wallet when you key in the PIN.
- 4. Use contactless mobile payment services on your smart phone, such as Apple Pay or Android Pay. Many stores now accept this form of payment, so learn how to set it up and use it on your phone.
- 5. If it's available and accepted at a store, use the new contactless "tap-and-go" feature on your card. This allows you simply to wave your card in front of some point-of-sale devices.

Tap-and-go is, in fact, the long-term solution to this and other skimming scams. But sadly, the US is way behind other countries in Europe as well as Canada in installing this technology.

However, experts expect to see tap-and-go expand rapidly in the next five years.

For now, ordinary skimmers remain the device of choice for robbery at the ATM or POS, so keep your eyes peeled for doctored machines.

And, in the case of both skimming and shimming, check your card account details online every day if you can, so you'll be alert to the theft of your card number.

Fortunately, as we know, banks and card companies will normally stand behind the loss if your card is used fraudulently. But better to avoid the risk altogether if you can — don't give those shimming sharks a chance!

Copyright Audri and Jim Lanford. All rights reserved. Reprinted with permission. Subscribe free to Internet ScamBusters at http://www.scambusters.org

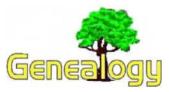

Pam Rihel prihel1947@gmail.com Dick Eastman http://www.eogn.com

## 5 Things You Need to Know About DNA Testing for Genealogy

Did you have your DNA tested and do the results confuse you? Amy Johnson Crow has some suggestions that might clear the confusion. You can read her article, 5 Things You Need to Know About DNA Testing for Genealogy, at:

https://www.amyjohnsoncrow.com/dna-testing-forgenealogy.

Do you have comments, questions, or corrections to this article? If so, please post your words at the end of this article in the Standard Edition newsletter's web site where everyone can benefit from your words. You might also want to read comments posted by others there.

## **Contacting DNA Matches is Now Free on MyHeritage**

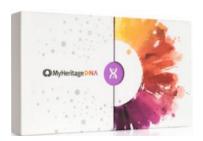

In response to popular demand, Contacting DNA Matches is now available to all MyHeritage DNA users for free. This remains free for people who uploaded DNA data to MyHeritage, and, for the first time, is also free to users with MyHeritage DNA kits who do not have a subscription plan.

Details may be found in the MyHeritage Blog at: https://blog.myheritage.com/2018/01/contacting-dna-matchesis-now-free.

Do you have comments, questions, or corrections to this article? If so, please post your words at the end of this article in the Standard Edition newsletter's web site where everyone can benefit from your words. You might also want to read comments posted by others there.

This article is from Eastman's Online Genealogy Newsletter and is copyright by Richard W. Eastman. It is re-published here with the permission of the author. Information about the newsletter is available at <a href="http://www.eogn.com">http://www.eogn.com</a>.

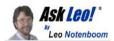

## Facebook hacked? What you need to do NOW

Facebook account hacks happen. There are steps that you need to take not only to recover your Facebook account, but to prevent it from being hacked again.

I'm seeing Facebook hacked more often. It's not an alarming increase, but you should be aware of and prepared for it.

Much like email, it's not that uncommon for someone, somewhere to gain access to a Facebook account and use it to post <u>spam</u> or worse. Sometimes, the account password is changed. Sometimes not. Sometimes, traces are left. Sometimes not.

Sometimes, the entire account is destroyed.

If you think that's happened to you, here's what you need to do next...

#### 1. Recover your account

Login to your Facebook account right away. If you can, consider yourself very lucky and proceed to step 2.

If you can't login even though you *know* that you're using the correct password, then it's likely that the hacker has already changed your password.

Proceed to my article: How do I recover my Facebook log in password? Facebook includes several recovery options provided that you set them up beforehand. These may allow you to regain control of your account and reset your password.

If that recovery method doesn't work – perhaps because the hacker has also altered all of the recovery information that

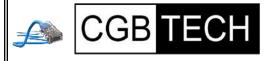

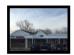

CGB Tech Solutions Inc is a full service computer sales and service company. We help commercial, residential and non-profit clients throughout Northeast Ohio by providing professional on-site service, sales and repairs. We are industry certified in the repair and design of computer systems and networks. CGB Tech offers sales and support for a wide range of hardware.

Specialize in providing services to non-profit clients throughout Northeast Ohio. Take pride in our fair pricing, quality service, prompt response and accessible staff.

Come on in! We mainly focus on you the customer directly in computer repair at this location. Just stop by and drop off your computer, no appointment is necessary. Most repairs are completed within 48 Hours, if it takes, longer you will be notified. We also have computers and computer accessories available!

Members receive a 10% discount

To Learn More Contact Us

Avon 36964 Detroit Rd Avon, Ohio 44011 (216) 373-9449

Support@CGBTech.com or Web site: CGBtech.com

Volume 30 Issue 2| Page 8 February 2018 | Interface

might be used, you don't recall the answers, or you never set up any recovery information in the first place – Facebook does have a couple of additional approaches to try.

Get Help From Friends is a technique where you tell Facebook the names of a few friends whom you're connected with on Facebook. Facebook then sends them recovery information, which you then collect from them and provide to Facebook to recover your account.

If your account really is hacked and you're unable to regain access, you should report it to Facebook as being hacked by visiting this URL: <a href="http://www.facebook.com/hacked">http://www.facebook.com/hacked</a>. That will also provide additional steps to attempt to regain access to your account.

**Important**: If you cannot recover access to your account, then it is now someone else's account. It is now the hacker's account. Unless you've backed up, everything in it is gone forever and you can skip the next two items. You'll need to set up a new account from scratch.

#### 2. Change your password

Whether you regain access to your account or you never lost it, you should *immediately* change your password. As always, make sure that it's a good password: easy to remember, difficult to guess, and long. In fact, the longer the better. Make sure your new password is at least 10 characters or more (ideally 12 or more). While I couldn't find a definitive answer on the maximum length allowed by Facebook, I've seen anecdotal evidence that passwords of at least 50 characters work.

But don't stop here. Changing your password is not enough.

3. Change (or set) your recovery information While the hacker had access to your Facebook account, they may elect to leave your password alone. That way, chances are you won't notice that the account has been hacked for a while longer.

But whether they changed your password or not, they may

## The Lorain County Chapter of OGS

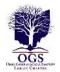

is having it's next meetings on :

#### REGULAR MEETING LOCATION

February 12 – "Murder in the Family: Researching a 100 Year Old Mystery" presented by Deb Root Shell. Deb will tell us the story of the murder and she will explain her research process and sources.

North Ridgeville Library, 35700 Bainbridge Rd. North Ridgeville, Ohio. Meetings are free and open to the public. Social time is at 6:30 PM and the program begins at 7:00 PM.

Jean Copeland: jecopeland1975@gmail.com.

very well have gone in and changed the recovery information.

The reason is simple: when you finally do get around to changing your password, the hacker can follow the "I forgot my password" steps and reset the password out from underneath you using the recovery information that he collected or set.

Thus, you need to check all of it and change much of it ... and right away. Change the answer to your security question. The answer that you choose doesn't have to match the question (you might say that your mother's place of birth was "constitution", for example). All that matters is that the answer that you give matches the answer that you set here if you ever need to recover your account.

Check the email addresses associated with your Facebook account and remove any that you don't recognize or are no longer accessible to you. The hacker could have added his own. Make sure that all of the email addresses are accounts that belong to you and that you have and will continue to be able to access.

Check the mobile phone number associated with the account. The hacker could have set their own. Remove any that you don't recognize and make sure that if a phone number is provided, it's yours and no one else's.

Overlooking information that could be used for account recovery could allow the hacker to easily hack back in. And of course, failing to set any recovery information dramatically lessens the chances of you recovering a hacked account, so make sure to take the time to carefully review and/or set up this information.

#### 4. Let your contacts know

Some may disagree with me, but I recommend letting your friends know that your account was hacked, particularly if your account was posting spam while out of your control.

I believe it's important to notify your contacts, so that they know not to pay attention to posts made while the account was hacked and to be on the lookout for phishing attempts using information that the hacker may have gathered from your account while they had access to it.

#### 5. Learn from the experience

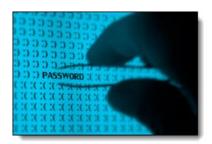

One of the most important lessons to learn from the experience is to consider all of the ways that your account (Continued on page 10)

February 2018 Interface Volume 30 Issue 2| Page 9

#### (Continued from page 9) Ask Leo

could have been hacked and then take appropriate steps to protect yourself from a repeat occurrence in the future.

Use long passwords that can't be guessed and don't share them with *anyone*.

Don't fall for email phishing attempts. If they ask for your password, they are bogus.

• Don't share your password with anyone. Don't click links in email that are not 100% certain of. Many phishing attempts lead you to to bogus sites that ask you to login and then steal your password when you try.

If you're using WiFi hotspots, learn to use them safely. Keep the operating system and other software on your machine up-to-date and run up-to-date anti-malware tools. Learn to use the internet safely.

Consider enabling Facebook login approvals where simply knowing the password is not enough to gain access to an unrecognized computer. With this form of two-factor authentication, you'll need to associate a mobile device which will receive a special code that you'll need to enter whenever logging into a new or untrusted computer.

If you are fortunate enough to be able to identify exactly how your password was compromised (it's not common), then absolutely take measures so that it never happens again.

6. If you're not sure, get help..

...you and I are ultimately responsible for our own security. If you're having difficulty with the process, you can ask Facebook for help. It's unclear how responsive they are and I wouldn't expect a fast answer by any means, but it may serve as an appropriate last resort.

While you're at it, find someone who can help you set up a more secure system for your account and can advise you on the steps that you need to take to prevent this from happening again.

And then follow those steps.

The reality is that you and I are ultimately responsible for our own security. That means taking the time to learn and set things up securely.

Yes, additional security can be seen as an inconvenience. In my opinion, dealing with a hacked account is significantly more inconvenient. It's worth the trouble to do things right.

If that's still too much ... well ... expect your account to get hacked again.

This work by <u>Ask Leo!</u> is licensed under a <u>Creative Commons Attribution-NonCommercial-NoDerivatives 4.0</u> <u>International License.</u> Additional information is available at <a href="https://askleo.com/creative-commons-license/">https://askleo.com/creative-commons-license/</a>

## Web Surfing for Music

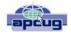

By Len Nasman, Webmaster, Bristol Village Computer Club, OH
September/October issue, BVCC Newsletter
http://bvres.org/bvcchome.html
Webmaster@bvres.org

I had a little time to kill the other day, so I went web surfing. One category of things I investigated was **strange musical instruments**.

#### **Auto Playing Music Machines**

During my surfing, I found some YouTube videos of music boxes in a museum in Holland that Diana and I visited during our Tulip Time Trip.

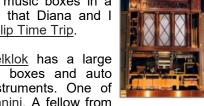

The <u>Museum Speelklok</u> has a large collection of music boxes and auto playing musical instruments. One of these was the <u>Paganini</u>. A fellow from

<u>Wintergatan</u> (which is yet another story) was provided with a special demonstration of this amazing machine. Clicking on the photo links to a video tour of the Paganini.

The Paganini uses paper rolls to cause multiple musical instruments to play. This is like a player piano on steroids. The Paganini was built to be inside a building, however, some similar machines were for outdoor use. For example, the picture is of a giant fairground organ.

If you watch the Paganini video, you will see the operator loading the program into the machine. This machine uses large linked punched cards that look like a giant version of player piano rolls that are flat cards linked

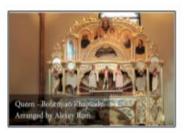

together. This technology was borrowed by earlier automated weaving machines.

The <u>Jacquard machine</u> was a device fitted to a power loom that simplifies the process of manufacturing textiles with such complex patterns as brocade, damask and matelassé. It was invented by Joseph Marie Jacquard in 1804. The loom was controlled by a "chain of cards", a number of punched cards, laced together into a continuous sequence.

#### **Strange Musical Instruments**

If you want to be amused, try Googling <u>strange musical instruments</u>. There is a whole world of creative folks who invent or play very unusual instruments. Some are fairly well known... such as Benjamin Franklin's <u>harmonium</u>.

#### (Continued from page 10) Web Surfing for Music

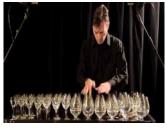

It seems that Franklin likes the sound of rubbed wine glasses, but got tired of having to set up a table full of glasses, add the right amount of water to tune each glass and then play... kind of like Robert Tiso in this example.

So, Franklin cut the stems off the glasses and mounted them on a shaft that could simultaneously spin all the glasses while applying wet fingers to make the sound. Some well-known composers wrote music for Franklin's instrument, but it never took off. Maybe it did not travel very well.

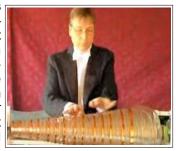

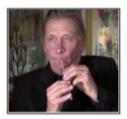

The next time you finish your soft drink, you might take the soda straw and see if you can duplicate this <u>soda straw recorder</u>. Here is a video that shows <u>how to make a straw recorder</u>.

The picture here shows a woman playing what looks like an old barbecue grill cover, but it's actually called a <u>Hang Drum</u>. Although the name hints that it might be Chinese, it actually comes from Switzerland. It makes some very interesting sounds.

The Hang Drum is constructed from two half-shells of deep drawn, nitride steel sheet glued together at the rim leaving the inside hollow and creating a distinct 'UFO shape'. The top ("Ding") side has a center 'note' hammered into it and seven or eight 'tone fields' hammered around the center. The bottom

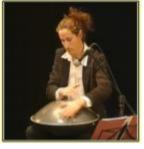

is a plain surface that has a rolled hole in the center with a tuned note that can be created when the rim is struck. – *Wikipedia* 

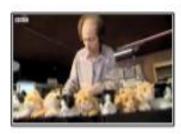

Here is a cute but weird thing. This guy has arranged a collection of kitten squeeze toys and uses them to play Somewhere Over the Rainbow.

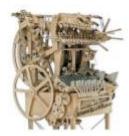

Now we get back to Wintergatan. One of their productions that has gotten a bit of attention is the Rube Goldberg looking marble machine.

The machine is powered by hand, and works by raising 2,000 steel marbles through the machine into multiple feeder tubes, where they

are then released from height via programmable release gates, falling and striking an instrument below. All the instruments are played by striking them and include a vibraphone, bass guitar, cymbal, and emulated kick drum, high hat and snare drum sounds using contact microphones. The music score is stored on two programmable wheels that utilize Lego Technic beams and stud connectors to trigger armatures to release the marbles

If you find the marble machine interesting you may also like this entry from <u>Wintergatan</u>.

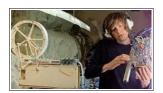

#### **2018 OGS Annual Conference**

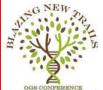

**2018 Annual Conference**April 11-14, 2018
Hyatt Regency
Columbus, Ohio

Register now

https://www.ogs.org/conference2018/index.php

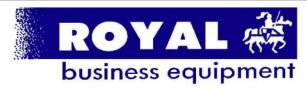

365-2288 - Elyria

1-800-238-8973 - USA

591 Cleveland Street Elyria, Ohio 44035

- \* COMPUTER REPAIR
- \* PRINTERS & SUPPLIES
- \* Upgrades
- \* CUSTOM PC'S & LAPTOPS
- \* CALL FOR BEST PRICES
- \* EDUCATION DISCOUNTS
- \* LCD Monitors & TVs

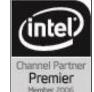

Shop at www.ROYALBUSINESS.com and save \$\$\$

Financing Available - 90 days same as cash

# Current location of LCCUG meetings

#### Directions:

from the Amherst Church of the Nazarene to Lorain High / LCCC:

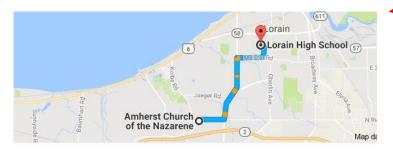

9 min (3.4 mi) via N Leavitt Rd

From the Church in Amherst travel north on Leavitt Rd (from Dunkin Donut) to Meister Rd, turn right (East) on Meister to Ashland, turn left and travel .5 mi to LCCC, our new location

Lorain High School / LCCC 2600 Ashland Ave.
Lorain 44052

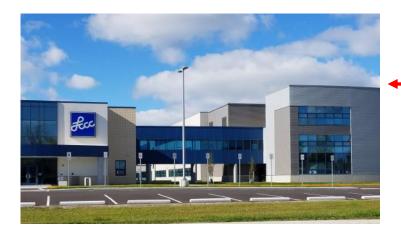

The East side of the new Lorain High School is the College annex as seen in the photo.

You see parking area in the front there, facing Ashland Avenue.

Note: This building is behind the Frank Jacinto Elementary School.

Note: 26th St runs from the LCCC Bldg on Ashland Avenue to the George Daniel Fields football stadium on Oberlin Avenue.

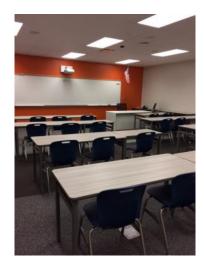

This is the classroom that we will be meeting in. Inside the door to the building entrance is an elevator that take us to this room.

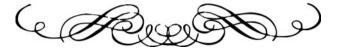